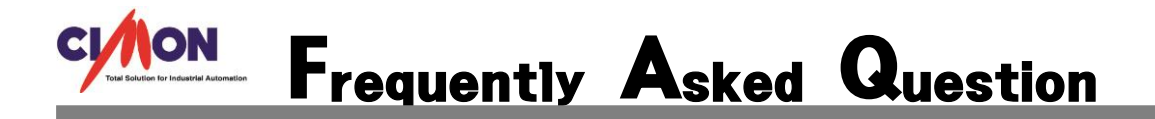

 이중화 시스템에서 PLC 링크 사용할 경우 어떻게 설정해야 하나요? Q

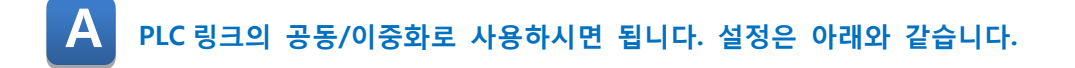

[네트워크 구조-TEST] A 이중화 PLC 1SET Primary/IP: 192.168.0.11 Secondary/IP: 192.168.0.13

B 이중화 PLC 1SET

IP: 192.168.0.12

[설정방법]

1. A 이중화 Primary 측 공동네트워크 IP 설정해주셔야합니다.

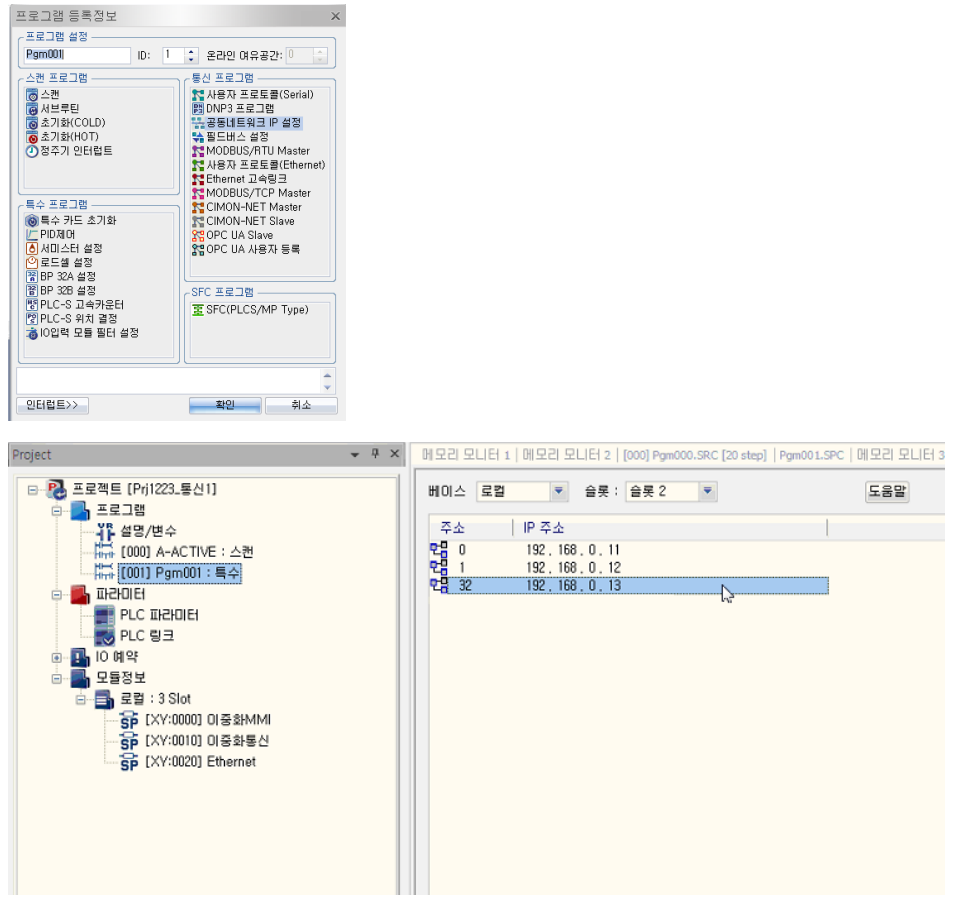

- \* A PLC 0 국번: Primary IP / 32 국번: Secondary IP
- \*\* B PLC 1 국번: Primary IP

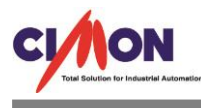

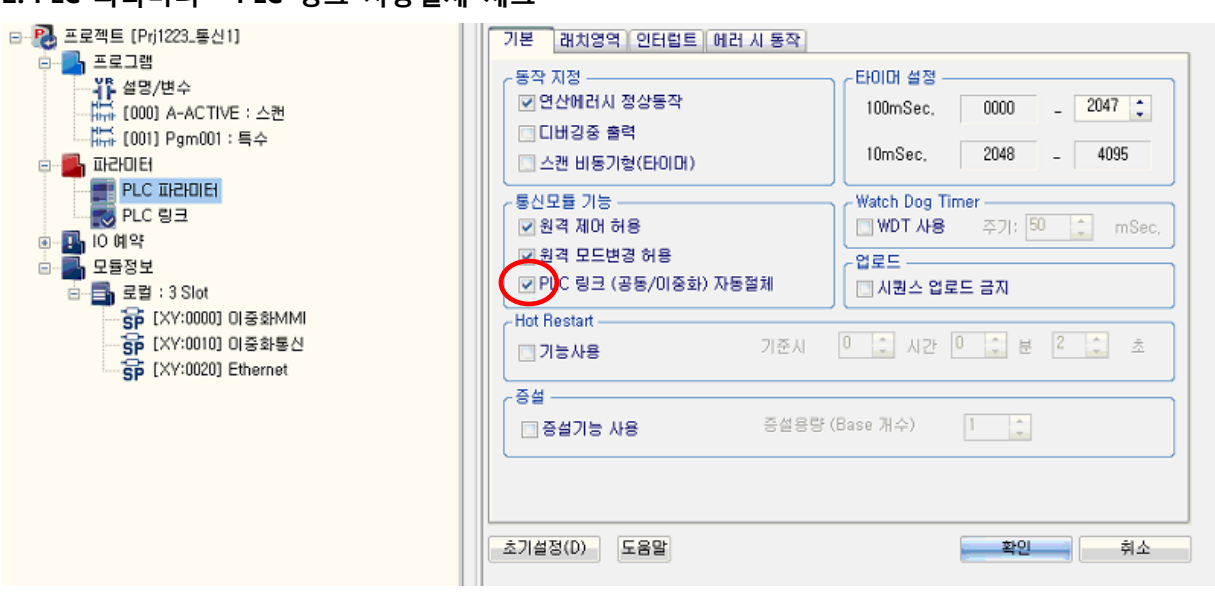

## 3. PLC 링크에서 슬롯, 국번설정후 송수신할 데이터를 추가해줍니다.

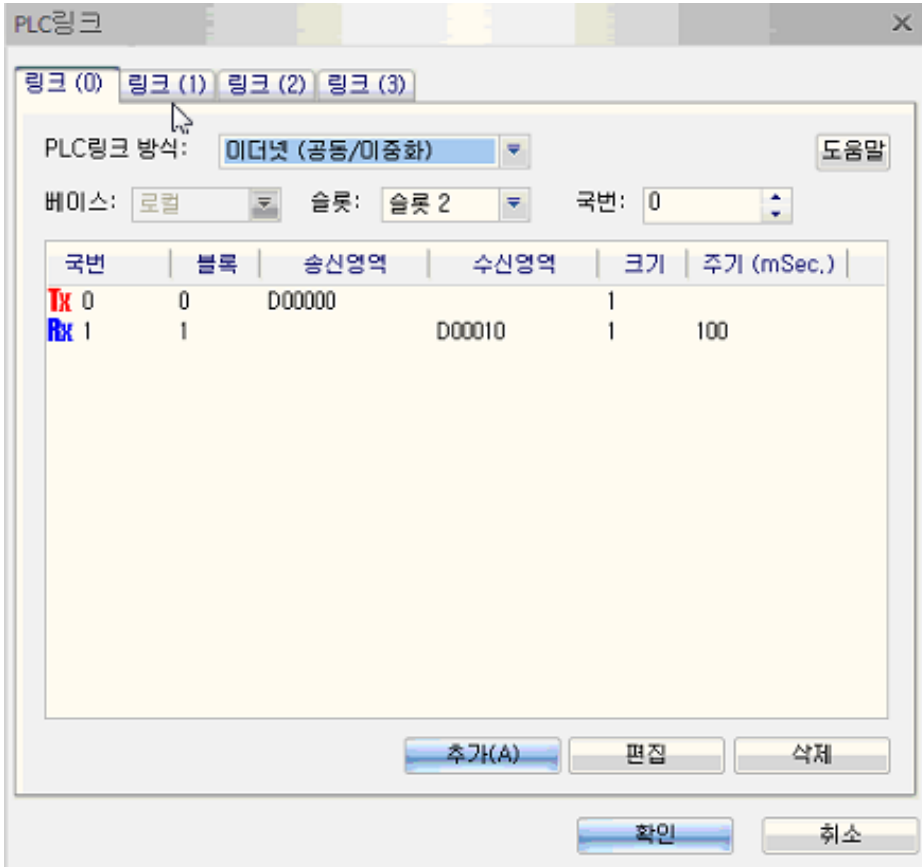

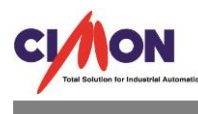

## 4. (B 이중화 PLC Primary)

위와 같이 설정해줍니다.

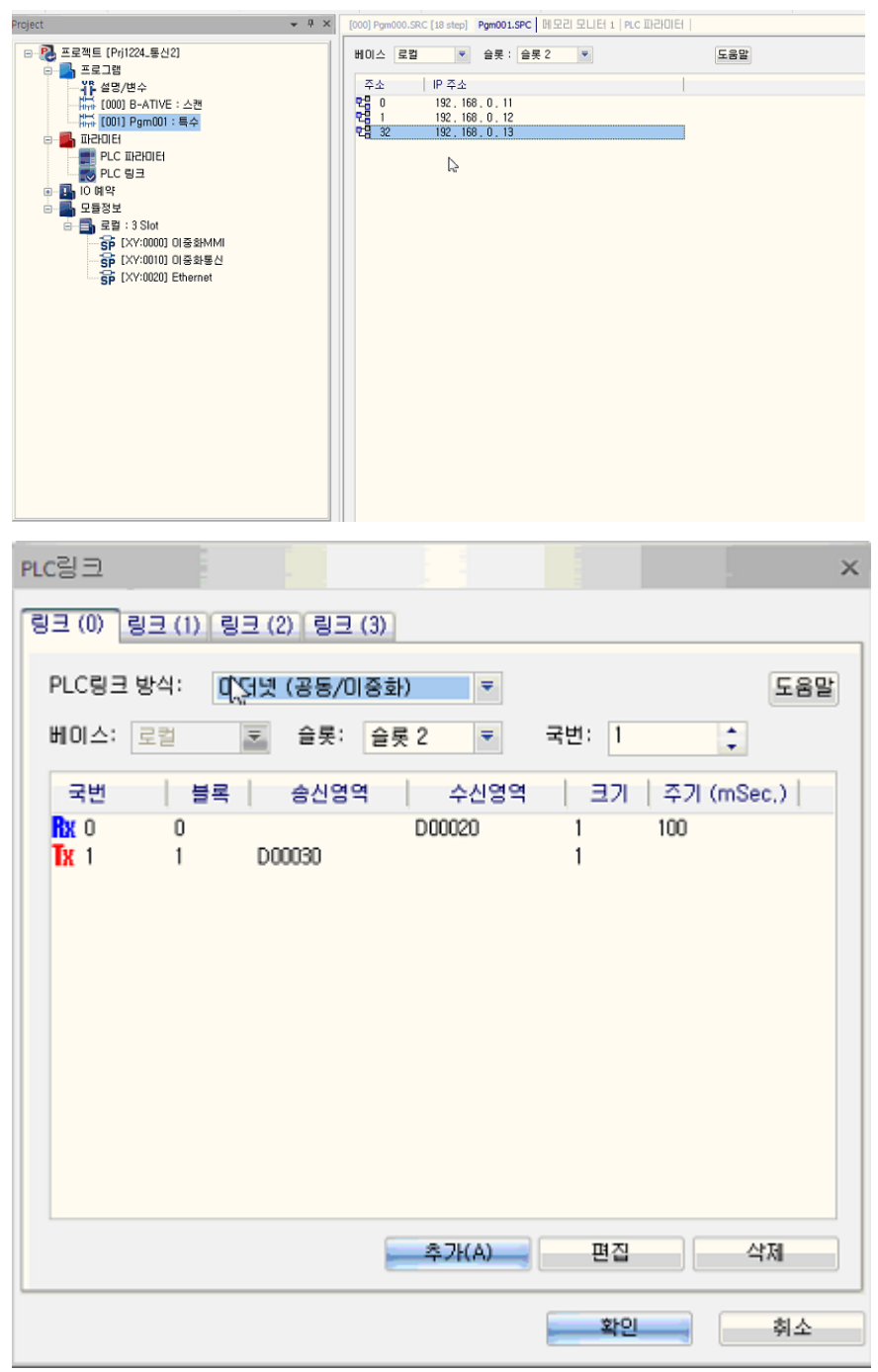

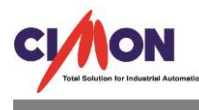

## 5. 통신결과

A 이중화 Primary

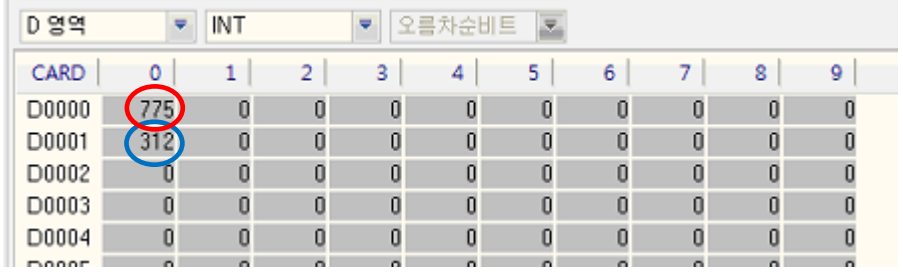

## B 이중화 Primary

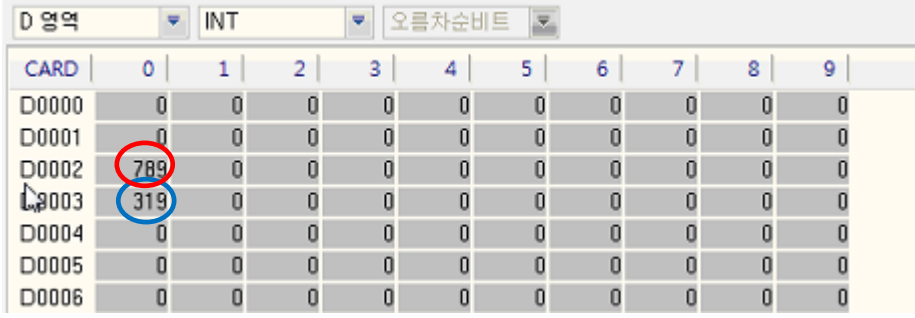

TX: D0 -> D20

RX: D10 <- D30 데이터가 잘 주고받는다

(1,2 초 펄스접점으로 디지털영역에 프로그램하여 실시간으로 값이변함)

6. A 이중화 Primary 끊어지고 Secondary -> Active 로 동작시, PLC 링크통신은 끊어지지않으며 B 이중화 Primary 의 데이터값은 끊어지지않고 정상적으로 통신가능합니다..